# <span id="page-0-2"></span>SSL Storage Manager

**For cPanel & WHM version 64**

(Home >> SSL/TLS >> SSL Storage Manager)

**[Overview](#page-0-0)** [Apache's Installed SSL Resources](#page-0-1) [User SSL Resources](#page-1-0) [Additional documentation](#page-1-1)

#### <span id="page-0-0"></span>**Overview**

The SSL Storage Manager interface allows system administrators to view detailed information about their SSL resources. System administrators can also delete the listed SSL resources.

## <span id="page-0-1"></span>**Apache's Installed SSL Resources**

This section displays the SSL resources that the system installed in the Apache configuration. These resources have VirtualHost entries within the httpd.conf file, and users can implement the resources on their sites.

The table under the Apache's Installed SSL Resources heading displays information about account owners and their respective keys and certificates:

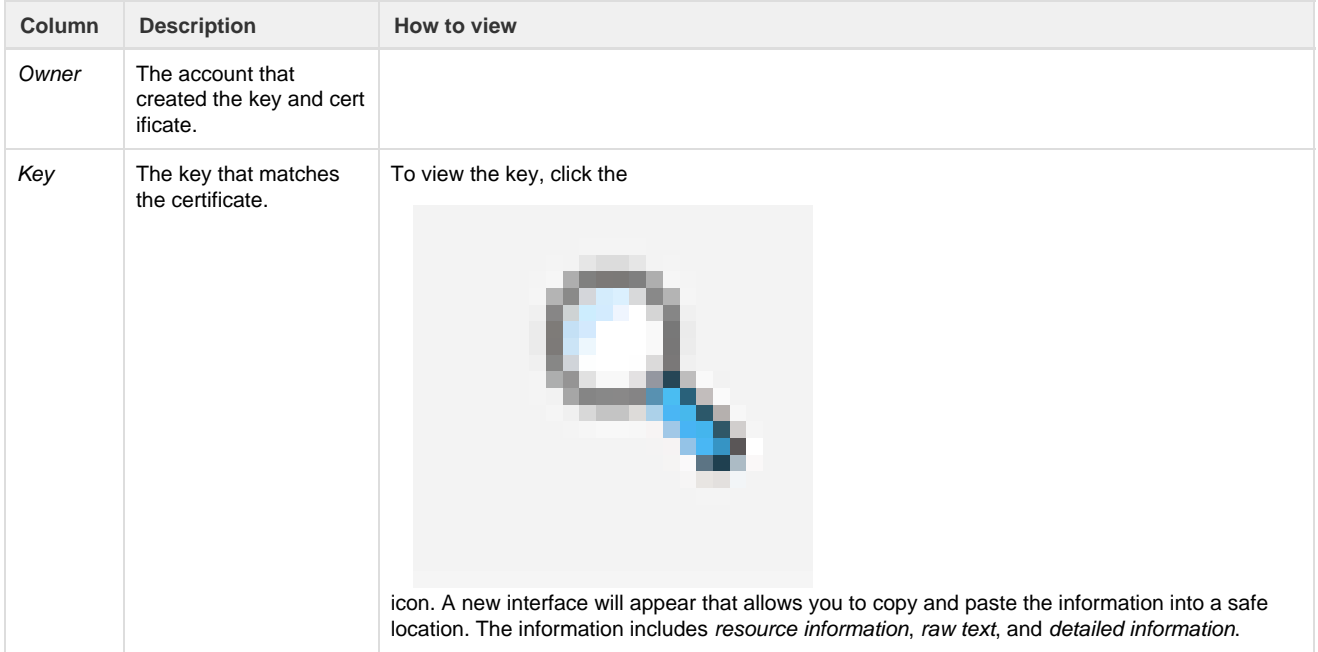

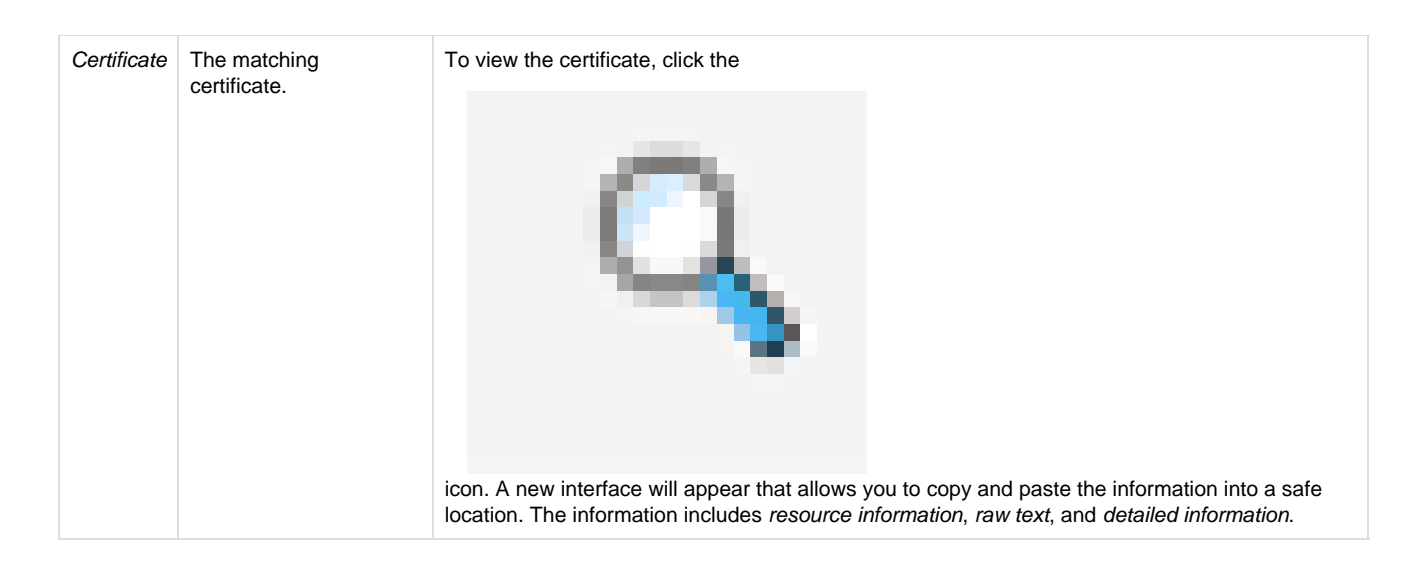

### <span id="page-1-0"></span>**User SSL Resources**

This section displays information about the available SSL resources.

The table under the User SSL Resources heading displays information about available keys, certificates, and certificate signing requests:

#### **Note:**

A key, certificate, and certificate signing request on the same row indicate that these resources use the same public key componen ts.

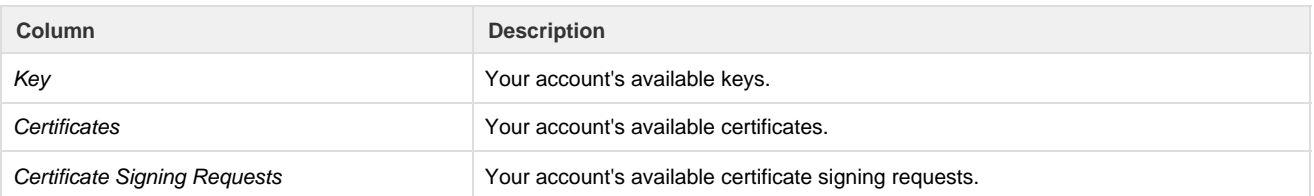

• To view an item, click the

```
Q
```
icon. A new interface will appear that allows you to copy and paste the information into a safe location. The information includes reso urce information, raw text, and detailed information. • To delete an item, click the

icon. A new window will appear. Click OK to delete, or click Cancel to stop the action.

#### <span id="page-1-1"></span>**Additional documentation**

[Suggested documentation](#page-1-3)[For cPanel users](#page-1-2)[For WHM users](#page-2-1)[For developers](#page-2-0)

- <span id="page-1-3"></span>• [SSL Storage Manager](#page-0-2)
- [Apache mod\\_userdir Tweak](https://documentation.cpanel.net/display/64Docs/Apache+mod_userdir+Tweak)
- [Manage SSL Hosts](https://documentation.cpanel.net/display/64Docs/Manage+SSL+Hosts)
- [Manage Service SSL Certificates](https://documentation.cpanel.net/display/64Docs/Manage+Service+SSL+Certificates)
- [Security FAQ](https://documentation.cpanel.net/display/64Docs/Security+FAQ)
- <span id="page-1-2"></span>[SSL TLS Wizard](https://documentation.cpanel.net/display/64Docs/SSL+TLS+Wizard)
- [SSL TLS](https://documentation.cpanel.net/display/64Docs/SSL+TLS)

- [Manage Certificate Sharing](https://documentation.cpanel.net/display/64Docs/Manage+Certificate+Sharing)
- [Optimize Website](https://documentation.cpanel.net/display/64Docs/Optimize+Website)
- [Apache Handlers](https://documentation.cpanel.net/display/64Docs/Apache+Handlers)
- <span id="page-2-1"></span>• [SSL Storage Manager](#page-0-2)
- [The SSL Installation and Precedence Logic](https://documentation.cpanel.net/display/CKB/The+SSL+Installation+and+Precedence+Logic)
- [Apache mod\\_userdir Tweak](https://documentation.cpanel.net/display/64Docs/Apache+mod_userdir+Tweak)
- [Manage SSL Hosts](https://documentation.cpanel.net/display/64Docs/Manage+SSL+Hosts)
- [Manage Service SSL Certificates](https://documentation.cpanel.net/display/64Docs/Manage+Service+SSL+Certificates)
- <span id="page-2-0"></span>[UAPI Functions - SSL::is\\_sni\\_supported](https://documentation.cpanel.net/display/SDK/UAPI+Functions+-+SSL%3A%3Ais_sni_supported)
- [WHM API 1 Functions get\\_autossl\\_check\\_schedule](https://documentation.cpanel.net/display/SDK/WHM+API+1+Functions+-+get_autossl_check_schedule)
- [WHM API 1 Functions disable\\_autossl](https://documentation.cpanel.net/display/SDK/WHM+API+1+Functions+-+disable_autossl)
- [WHM API 1 Functions get\\_autossl\\_pending\\_queue](https://documentation.cpanel.net/display/SDK/WHM+API+1+Functions+-+get_autossl_pending_queue)
- [WHM API 1 Functions get\\_autossl\\_providers](https://documentation.cpanel.net/display/SDK/WHM+API+1+Functions+-+get_autossl_providers)